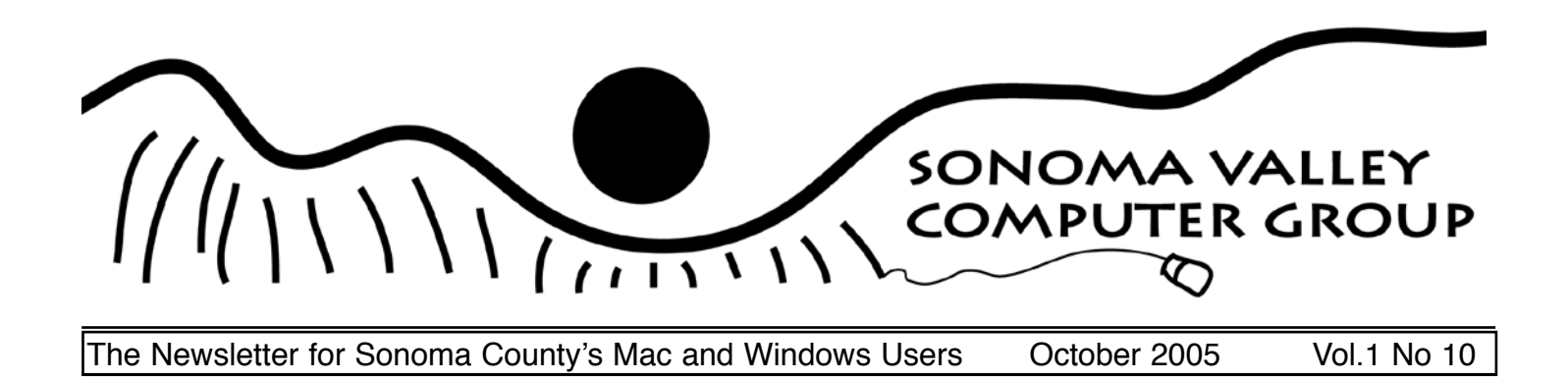

# Trick or Treat

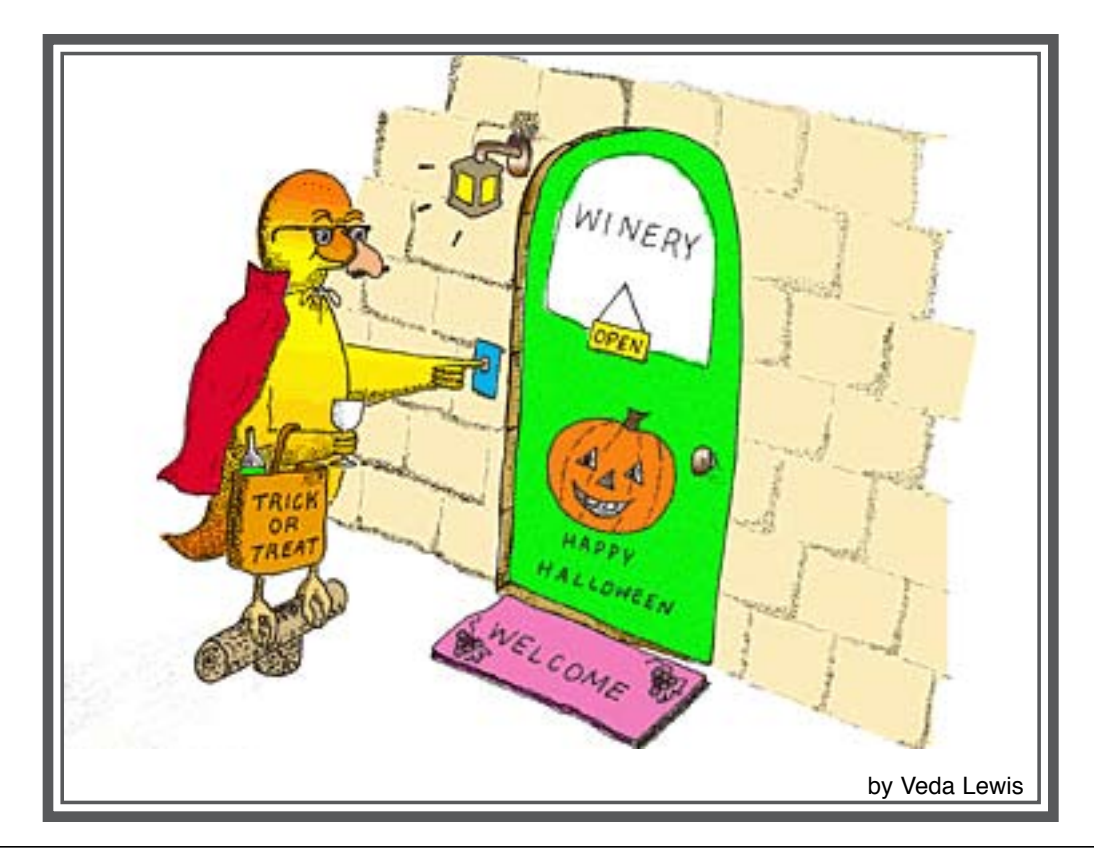

# Table of Contents

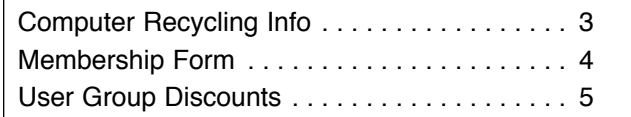

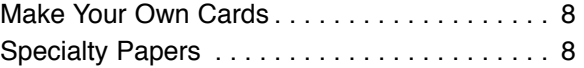

# Sonoma Valley Computer Group

# OFFICERS FOR 2004-2005

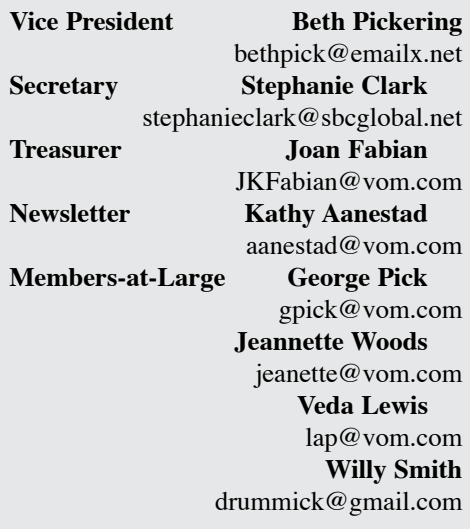

## **Board Meetings**

Usually following General Meeting. Open to all members. Call 935-6690 for further information.

# **Memberships**

S.V.C.G. Annual Membership: \$20. S.V.C.G. Family membership: \$30 (residing at same address). Membership renewals are due and payable at the beginning of each year.

#### **General Meetings**

S.V.C.G. meets second Saturday of each month at Sonoma Public Library, 755 West Napa Street; hours: 9:30AM to 11AM unless otherwise notified. Meetings free; guests welcome.

#### **About this publication**

*Sonoma Valley Computer Group Newsletter* is published monthly by Sonoma Valley Computer Group. **Desktop publishing services donated by: Kathy Aanestad**. Call: (707) 935-6690, email aanestad@vom.com. © 2005, SVCG.

# **Online Newsletter:**

<http://www.vom.com/svcg/index.html> Copyright © 2005, SVCG. All rights reserved. Sponsored by our local ISP, DataProfessionals, on 19480-8<sup>th</sup> St. East.

**Mailing Address:** Sonoma Valley Computer Group PO Box 649 El Verano, CA 95433

# Donating Used Computer Equipment

The URL listed is for the Computer Recycling Center. All of the info needed (and then some) is listed on the site. <http://www.crc.org/>

Thanks to Wayne Till for that tip.

# SVCG UG **Benefits**

As a benefit to being a member of the Sonoma Valley Computer Group, O'Reilly Press is giving you a 20% discount on all their books and software! For more information, please contact Kathy Aanestad at 935-6690 or email at 'aanestad@wco.com'.

In addition to the O'Reilly Press offer, SVCG belongs to the Apple User Group program whereby members can purchase Apple products at a savings. Contact Kathy Aanestad for user ID and password in order to access their online site. We need members to help with finding contacts for PC user group offers so that they can be included in the newsletter postings.

# Club's Future

Have you learned some cool thing at a club meeting?

"What are you doing to give back in return?"

Are you contributing to the break-out discussions? Or just sitting back?

Are you worried about making a fool of yourself? Don't be.

We all know the best way to learn is to teach. You are not expected to be perfect, you are a volunteer and it is okay if you don't know all the answers. SVCG is one dynamic Mac and Windows User Group.

Volunteers run it. Look at our board of directors. They are a wonderful group of people who love the User Group. They love it enough to give countless hours of their precious time to it.

This said, come next year, most of the Board members will be retiring after having served years helping this club.

We need you to step up and fill these positions in order for the club to continue.

It's very simple, if no one steps up, the club will go the way of the Edsel.

Volunteers determine the success or failure of SVCG, so please, call Kathy at 935-6690 and let her know how you can help.

dh

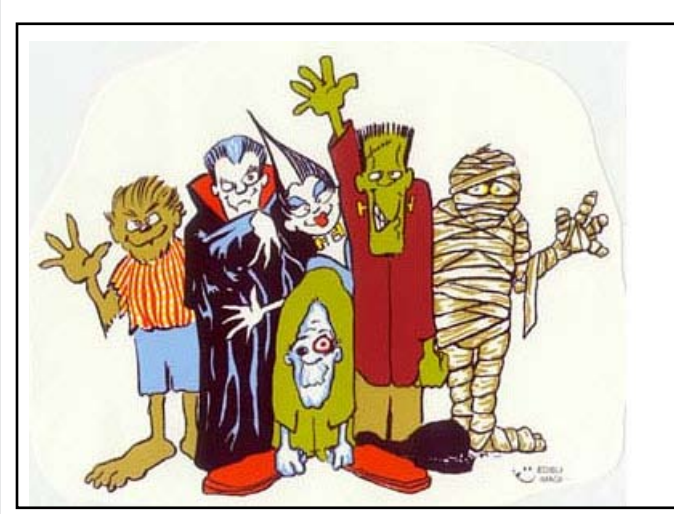

# **Positions available:**

President Vice-President Treasurer Secretary Newsletter Editor Kathy has volunteered to continue as webmaster.

# <span id="page-2-0"></span><http://www.crc.org/>

Computers & EducationTM reuses computers, and Computer Recycling CenterTM promotes the highest and best re-use of computer and electronic equipment, and recycles unusable items to keep them out of landfills.

Electronics Recycling / E-Waste: Computer Recycling Center program takes all computers, technology, network, telephone, test equipment and cell phones, working and nonworking, and overstocks of electronic parts.

You can drop off your equipment at one of our events or processing centers, and Businesses with 10+ items can request a business pickup. Our toll-free # is 1-88-88-usedPC.

We are a 501 (c)(3) nonprofit. We issue a charitable TAX-DEDUCTABLE receipt for ALL donations. Computers & Education program refurbishes computers for use by teachers, schools, nonprofits, and community programs.

"LAPTOPS WANTED, DEAD OR ALIVE" We Pay Your Shipping Cost to Donate laptops and laptop parts to our nonprofit program.

DESTROY your HARDDRIVE DATA

# **ALL COMPUTER Equipment is FREE to drop-off!**

We take any-age, any-condition, both working AND nonworking! Limit varies at each location - scroll down to location for limit.

# **FREE to Donate or Recycle:**

Laptops, parts and accessories; MONITORS; Flat panel screens; Computers; Printers; Scanners; Software; Network equipment: hubs, routers, switches, cables, boards Computer Parts: hard drives, CD-ROM/DVD drives, loose PC boards, cables Cell phones, pagers, telephone equipment, test equipment; Home Electronics - stereo, game system, tape player TV - (limit 1 per dropoff, max 27" screen, plastic case only)

# **OFFICE Equipment - Small CHARGE for this equipment:**

COPIERS, and UPS (back-up power) = up to 25 lb:\$5. ea./ 26-49 lb:\$10. ea./50-99 lb:\$25. ea./ 101+:\$0.40 per lb.

(Money donated is used for handling/testing/reusing items, or ewaste fees.)

NO electronics in wood cabinets; NO kitchen and NO bathroom electrics.

We DO NOT accept: chemicals wet or dry, loose batteries, styrofoam, cardboard, or paper. No kitchen or bathroom appliances/electronics.

chemicals and batteries at county/city sponsored toxic cleanup days.

#### **DROP-OFF LOCATIONS**

(click city names or scroll down for more information): Sunnyvale, Santa Rosa, San Francisco

**Sunnyvale** toll-free 1-88-88-usedPC (1-888-887-3372) Address:---370 West Caribbean Drive->, 94089 Drop-Off Hours:---TUESDAY - Friday, 9am - 3PM ->SAT 10am - 1PM

Directions: (Map programs call this address as 370 WEST Carribean)

US 101 south and Freeway 237 east, Exit on Mathilda TURN LEFT(north)or US 101 north exit Mathilda (north). Mathilda (Ave.) turns into Caribbean.

370 Caribbean is between Bordeaux and Borregas Ave. Look for the purple and yellow stack of boxes with "Computer Recycling Center" in white letters.

Call-for-appointment if you have 10+ large items (monitor/ printer/ tower). (Saturday limit is ALWAYS 5)

**Santa Rosa** toll-free 1-88-88-usedPC (1-888-887-3372) Address:---3227 Santa Rosa Avenue->, 95407 Drop-Off Hours:---TUESDAY - Friday, 9am - 3pm->SAT 10am - 1PM

Directions: US 101 to Hearn Ave. exit. TURN RIGHT on Santa Rosa Ave. (south) We are 1 mile on right side after the new building for RCU Auto Services. We are behind Sequoia Floral International.

Call-for-appointment if you have 10+ large items (monitor/ printer/ tower). (Saturday limit is ALWAYS 5)

**San Francisco** toll-free 1-88-88-usedPC (1-888-887-3372)

September 30, Friday, 10am-2PM - SBC Park October 1, Saturday, 10am-2PM - S.F. Marina October 6, Thursday, 2PM-6PM - S.F. Marina October 14, Friday, 2PM-6PM - S.F. Marina October 20, Thursday, 10am-1PM - Embarcadero

# Please recycle paper and cardboard through curbside recycling and  $\blacksquare$  Plugged into Technology  $\textcolor{red}{\mathcal{U}}$ SVCG

Sonoma Valley Computer Group Newsletter 3 <http://www.vom.com/svcg/index.html>

<span id="page-3-0"></span>October 22, Saturday, 10am-2PM - SBC Park

LOCATION 1:

Marina Green (next to Fort Mason) Directions:

Marina Blvd. to Webster. Enter parking lot at Marina Blvd. & Webster. Follow the green cones to the right to the trucks.

LIMIT 10 LARGE items (Monitor, Printer, Computer) We take ALL Computer/Telephone/Cell Phone/Networking/Test Equip.

NO COPIER /KITCHEN /BATHROOM electric/appliances. TV limit=1

LOCATION 2:

S.B.C. Pac Bell Park (parking lot A -3rd St) Directions: Embarcadero/King at SBC Park, south on 3rd St., turn left into lot A. Follow the green cones on right to the trucks.

LIMIT 10 LARGE items (Monitor, Printer, Computer) We take ALL Computer/Telephone/Cell Phone/Networking/Test Equip.

NO COPIER /KITCHEN /BATHROOM electric/appliances. TV  $limit=1$ 

LOCATION 3:

Embarcadero 2 (Davis St. between Clay St. and Sacramento St.)

Date:

Thursday, Oct 20, 10am-1PM -NO TV!

# **Directions**:

Clay or Washington to Davis St. (between Clay and Sacramento) Curbside drop-off after the garage entrance and before the crosswalk.

LIMIT 5 LARGE items (Monitor, Printer, Computer) We take All Computer/Telephone/Cell Phone/Networking/Test Equip.

NO COPIER/ TV /KITCHEN /BATHROOM electric/appliances.

# **Special Drop-off Events**

Mendocino County - October - To Be Announced, Fort Bragg as part of U.S. Congressman Mike Thompson's "ZERO Waste" program.

# **Business Pickups**

If you are a business with 10 or more items (laptop/computer/ monitor/printer) you may request a business pickup with our "business pickup request" form. We will pickup any and all other computer items you have at the same time (keyboards, mice, cables, external devices, etc.). Special arrangements can be made for oversized (over 100 pound)items ie: large copiers, servers, UPS, printers/plotters, etc.

There may be a small fee for pickup based on the type of equipment, quantity, and location. We are a nonprofit and all fees help up cover transportation and manpower costs for pickups.

Please fill out the "business pickup request" form (yellow "link" box, top of page) and forward it via email or print and fax.

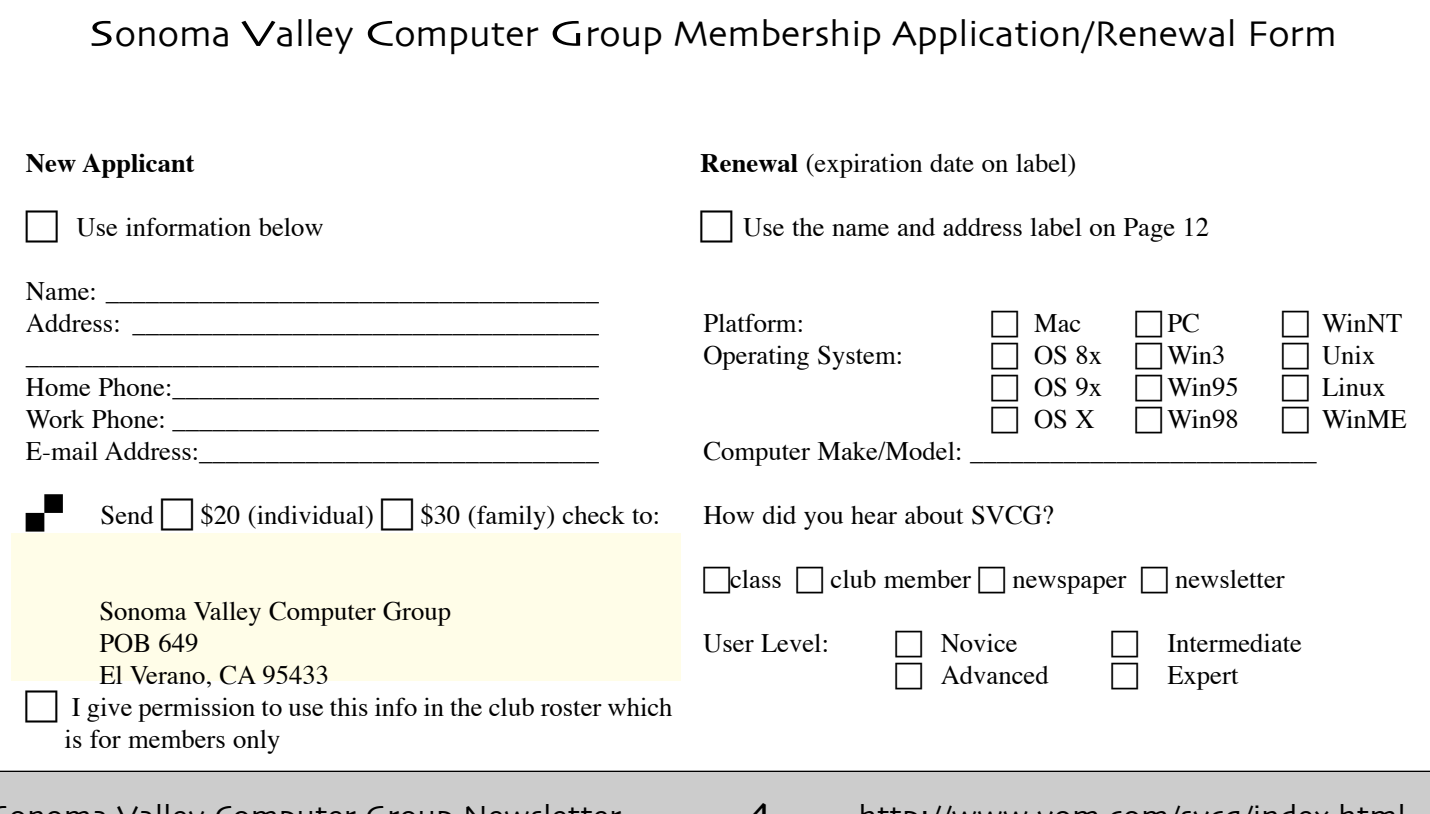

Sonoma Valley Computer Group Newsletter 4 <http://www.vom.com/svcg/index.html>

<span id="page-4-0"></span>We will contact you within 3 business days to coordinate a pickup date and details.

We issue a charitable 501-c-3 tax-deductible receipt for picked-up items, and all costs and fees are deductible, as well as the fair market value for items donated.

Thank you for your interest in donating your computer equipment to our nonprofit.

# **DESTROY your HARDDRIVE DATA**

If we reuse your harddrive, we use disk wipe software to overwrite the HDD. We recycle all other harddrives for metals recycling by shredding. For your peace of mind, erase your HDD before donating. Click on our Newsletter for info about destroying your personal info on your HDD.

#### **"LAPTOPS WANTED - DEAD OR ALIVE"**.

We pay your ground shipping cost to Donate laptops and laptop parts (MAC Powerbook 1400 / Windows Pentium & NEWER only!). Pack your laptop with 2 wraps of LARGE bubble wrap all the way around in each direction. Pack accessories including power chargers UNDER the laptop and never on-top of the screen. If you remove the hard drive, be sure to put the tray and any connector/cable back in the laptop! Send via ground service (FEDEX Green, UPS Brown, or USPS Flat-Rate-Box priority mail) to 1275 4th St. Lockbox 200 PMB, Santa Rosa, CA 95404. We will send a check to reimburse the shipping cost (Please tell us if you would like to donate the shipping cost) and our charitable receipt for your tax deduction. Include your return address and receipt for shipping cost. Its that simple!

MEOW!

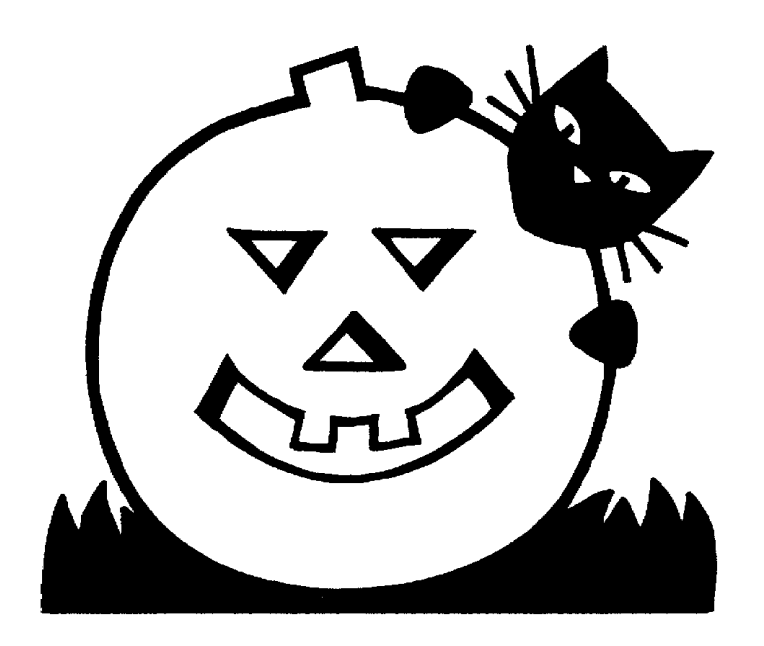

# User Group Discounts

# **O'Reilly**

Members receive a 20% discount on O'Reilly books and conferences. Contact Kathy for the code.

# **New Riders Books**

<http://www.newriders.com>

BECOME A NEW RIDERS CLUB MEMBER. You can save up to 20% on all books every day at newriders.com simply by becoming a New Riders Club Member. Membership is **free** and easy. All you have to do is answer a few, short questions in our ongoing, online survey, which you can access on any book page. Don't worry.

All of your information stays with us--we won't sell it or give it away to anyone. After you've filled out the profile, you'll save [20% automatically whenever you log on to http://www.newrid](http://www.newrid-ers)ers.com as a member. It's that easy!

Note that you may use your User Group Coupon Code **ON TOP** of your Club Member savings. Just remember to log in first when making a purchase and then enter the code at checkout as well! Contact Kathy for code.

# **PeachPit**

# JOIN THE PEACHPIT CLUB

You can save 30% on all books every day at peachpit.com simply by becoming a Peachpit Club Member. Membership is free and easy. All you have to do is answer a few, short questions in our ongoing, online survey, which you can access on any book page. Don't worry, all of your information is confidential and stays with us--we won't sell it or give it away to anyone. After you've filled out the survey, you'll save 30% automatically whenever you log on to <http://www.peachpit.com> as a member. It's that easy!

#### USER GROUP COUPON CODE

User group members should note that once you've become a Peachpit Club member, you may use your user group coupon code ON TOP of the permanent savings you earn as a member of the club. Just make sure you've logged onto the site before you make a purchase to ensure this permanent discount will be in effect, then enter coupon code (case-sensitive) at checkout! This coupon code is an exclusive offer that may not be used in conjunction with any other coupon codes. Contact Kathy for code information.

#### BOOK SELECTIONS for SEPT/OCT

#### **Design and Layout**

InDesign CS2 for Macintosh and Windows: Visual QuickStart Guide By Sandee Cohen \$24.99

The Non-Designer's Type Book, Second Edition By Robin Williams \$24.99 **Digital Illustration** 

Illustrator CS2 for Windows and Macintosh: Visual QuickStart Guide By Elaine Weinmann and Peter Lourekas \$24.99

#### **Digital Photography/Image Editing**

 Photoshop CS2 Killer Tips By Scott Kelby and Felix Nelson \$29.99

Photoshop LAB Color: The Canyon Conundrum and Other Adventures in the Most Powerful Colorspace By Dan Margulis \$54.99

# **Digital Video/Interactive Media**

 Final Cut Pro 5 Hands-On Training By Larry Jordan \$44.99 Hillman Curtis on Creating Short Films for the Web By Hillman Curtis \$34.99

# **Macintosh OS/iApps**

Creating Pages with iWork: Visual QuickProject Guide By David Morris \$12.99

 The Macintosh iLife '05 in the Classroom By Jim Heid \$39.99 Unix for Mac OS X 10.4 Tiger: Visual QuickPro Guide By Matisse Enzer \$29.99

# **Web Design/Programming**

Macromedia Fireworks 8: Training from the Source By Patti Schulze \$44.99

 The Non-Designer's Web Book, Third Edition By Robin Williams and John Tollett \$34.99

# **HILLMAN CURTIS ON CREATING SHORT FILMS FOR THE WEB**

Hillman Curtis is the principal and chief creative officer of hillmancurtis inc., an all-medium digital design firm in New York. He has been hugely influential in expanding the boundaries of Web and motion graphic design.

In his new book, Hillman Curtis on Creating Short Films for the Web, he draws on his own Flash and Final Cut Pro adventures in creating digital video to provide an informative, real-world look at what it takes to create digital films for the Web. The book includes a short primer on equipment, he shows you what tools you need and why. Then he dives straight in to the heart of the book: 'Making Movies.'

For a special discount on Hillman's book visit, <http://www.peachpit.com/promotion/> (ask Kathy for code)

# **MAKE YOUR OWN HOLIDAY iCARDS!**

It seems crazy to already be thinking about the holiday season. But you know how sometimes it sneaks up on you and then suddenly it's too late to mail out the twenty or so cards you meant to? Well stick with Robin Williams and she'll help you avoid those holiday blues.

You can download a sample chapter from, Robin Williams Cool Mac Apps, Second Edition, and she'll get you up and running on making custom iCards for any occasion!

<http://www.peachpit.com/promotion/1838>

# GET A FEEL FOR THE BOOK

Learn to search more effectively and save time - take a peak into the book that shows you how!

Google and Other Search Engines: Visual QuickStart Guide <http://www.peachpit.com/articles/article.asp?p=412358>

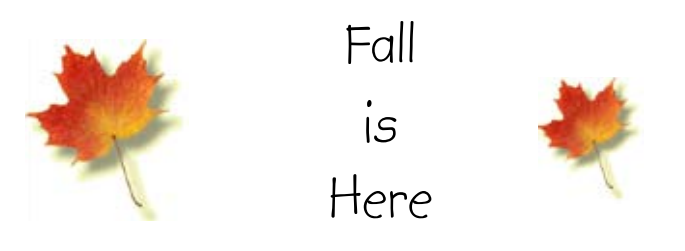

# WHAT'S

# **WIKIBOOKS ENTERS TEXTBOOK EOLAS RULING SWINGS BACK TO UNIVERSITY OF CALIFORNIA**

The U.S. Patent and Trademark Office has issued its final ruling in favor of the University of California in its patent dispute with Microsoft. At issue is a technology used for launching certain applications in Web browsers. The technology was developed at the University of California at San Francisco and licensed to a company called Eolas Technologies. Eolas and the university had earlier won a \$521 million judgment against Microsoft for violating the patent in its software, but that ruling was appealed on the grounds that the patent was not valid. Despite a preliminary ruling in which the Patent and Trademark Office indicated its leaning toward Microsoft's position on the Eolas patent, the final ruling upholds all of the university's claims. The ruling rejects the assertions of both Microsoft and the World Wide Web Consortium that the patent relies on "prior art." The case now returns to district court for trial.

Chronicle of Higher Education, 30 September 2005 (sub. req'd)

<http://chronicle.com/daily/2005/09/2005093001t.htm>

# **RIAA CONTINUES TO SUE SWAPPERS, MANY ON CAMPUS**

The Recording Industry Association of America (RIAA) has filed a new batch of 757 John Doe lawsuits against users of P2P networks, accusing them of copyright violations. Included in the new suits are cases against individuals at 17 college and university campuses accused of illegally trading songs over Internet2's high-speed network using a file-sharing application called i2hub. The current action is the third time the RIAA has targeted users of i2hub and brings to 39 the number of campuses where students have been accused of copyright infringement using the application. Cary Sherman, president of the RIAA,

Sonoma Valley Computer Group Newsletter  $\sigma$  <http://www.vom.com/svcg/index.html>

invoked this summer's Supreme Court ruling against Grokster in a statement he issued with the new lawsuits. "The authority of the Supreme Court's unanimous ruling in the Grokster case," he said, "should not be ignored by students returning to campus this fall with sights set on free music." Sherman praised efforts at some campuses to educate users and restrict their ability to illegally trade copyrighted material on university networks.

Internet News, 29 September 2005

<http://www.internetnews.com/xSP/article.php/3552651>

# **IRELAND AND U.K. TO COOPERATE ON E-LEARNING**

Education officials in the United Kingdom and Ireland have signed an agreement to work together in support of an initiative called the National Digital Repository, which is designed to support higher education e-learning. The repository, which started in January 2005, is to be a collection of components of higher education courses, allowing users to develop online courses in various fields by picking and choosing from among those components. Components can include images, multimedia clips, text, maps, and other elements that can support online learning. The repository is currently funded by the Irish Higher Education Authority (HEA) and the Department of Education and Science. Under the agreement between the HEA and the United Kingdom's Joint Information Services Committee, the two countries will cooperate "in building a technology infrastructure that provides lifelong access to programs of study for learners in a manner that is flexible and convenient to their particular life circumstances," according to Tom Boland, chief executive of the HEA.

Silicon Republic, 29 September 2005

 $http://www.siliconrepublic.com/news/news.$ nv?storyid=single5459

# **FAB LABS ALLOW CREATION, NOT JUST CONSUMPTION**

With the help of host countries, MIT is setting up Fab Labs, or fabrication laboratories, around the world. Fab Labs provide an opportunity for individuals to use various technological means to build things that solve local problems. For example, Haakon Karlsen, a rancher who lives hundreds of miles north of the Artic Circle, used a Fab Lab in Norway to devise radio collars for his sheep. The collars help Karlsen locate his sheep in the conditions where he lives, and they send information about whether the flock is moving, what the temperature is, and other data he uses to care for the sheep. Neil Gershenfeld, professor at MIT and director of the university's Center for Bits and Atoms, said the labs take people out of the role of simply being consumers of technology that is available and puts them in the position of creating the technology they need. For each Fab Lab, MIT pays for equipment, and the host country provides the location for the lab. Officials in South Africa are currently working to introduce not one but four Fab Labs in that country, starting with one just outside Pretoria. Sushil Borde, who is directing the development of Fab Labs in South Africa, said the country hopes the labs will open new avenues for engineers and entrepreneurs to develop their ideas into tangible products. BBC, 27 September 2005

## **MASSACHUSETTS PLAN WOULD PROVIDE LAPTOPS FOR ALL STUDENTS**

The state of Massachusetts is considering a plan to provide a laptop computer to every middle and senior high school student in the state. The plan, offered by Governor Mitt Romney, includes other provisions, such as adding 1,000 new science and math teachers. The nonprofit One Laptop Per Child (OLPC) organization was credited with the idea of providing the laptops; in 2000, Maine began a program to equip all seventh graders in that state with laptops. The initiative depends in part on acquiring laptops for about \$100 each, an idea put forth by Nicholas Negroponte, founding chairman of MIT?s Media Laboratory. Negroponte formed the OLPC to help provide such inexpensive computers to children in developing nations. According to Negroponte, pencils are "tools to think with, sufficiently inexpensive to be used for work and play, drawing, writing, and mathematics." Computers, he says, can be seen the same way, though they are "far more powerful."

Federal Computer Week, 29 September 2005 http://www.fcw.com/article90958-09-29-05-WebPUBLISHING FIELD

# **INTERNET ADS TAKE OFF IN U.S.**

According to numbers from the Interactive Advertising Bureau an PricewaterhouseCoopers, online advertising revenues in the first half of 2005 hit a new high of about \$5.8 billion, an increase of 26 percent over the first half of 2004. The percentage of total online ad revenues earned by keyword-based search ads has held steady at 40 percent, but income increased. The same holds true for display ads, which accounted for 20 percent of total online ad revenue. The Internet Advertising Revenue Report will be published in early October.

The Register, 28 September 2005

[http://www.theregister.co.uk/2005/09/28/us\\_internet\\_](http://www.theregister.co.uk/2005/09/28/us_internet_) advertising\_soars/

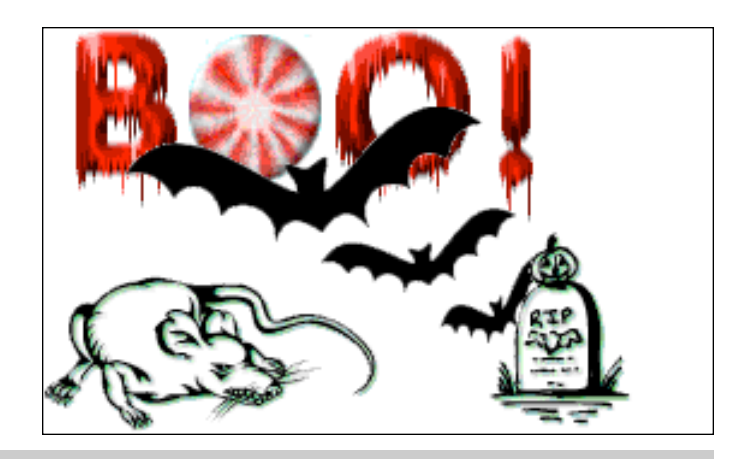

# <span id="page-7-0"></span>Make Your Own Cards

by Kathy Aanestad

Printable cards (greeting cards, announcements, photo cards, invitations, and more) where you can customize colors and styles and add photos or clip art for any occasion. Don't have any clip art you say. All you have to do is go online and download it. It's that simple. Use your own photographs or scanned images.

Essortment.com says, "Holiday greeting cards were thought to have originated with the Egyptians who exchanged messages to celebrate their new year. By the 15th century, Europeans used wood engravings. Greeting cards as we know them today became popular in the 19th century largely due to the availability of printers and cheap delivery.

Greeting cards remain very popular today for the same reasons as in the 19th century as a wonderful way to bring friends and family closer together and strengthen relationships.

Cards are certainly more affordable and meaningful if you make them using your own creativity. Cards can be made using a wide variety of crafting methods, here a few ideas to get you started.

# **EMBROIDERING CARDS**

Using a piece of Aida fabric hand cross stitch or machine embroider your favorite holiday pattern. Press the finished piece on the wrong side with a warm iron. Using a three section white note card cut a square, circle or oval frame out of the middle section on the card. For a perfect cut trace your framing hole with a crafting template. This will frame the cross-stitch.

Using a low temp glue gun, hot glue carefully around the edges of the cutout, and center the embroidery in the window. Next, Open the card and cover the left flap with a layer of glue. Fold the left hand flap to meet the embroidery piece to finish off the rough edge.

# **PATCHWORK CARDS**

These cards use left over fabric scraps and rubber stamping to create a one-of-a-kind look for cards. Using the same 3 folded kind of note-card as we mentioned above, cut a shape out of the middle of the card. Your imagination is your only limit on what you could make but cutting a triangle makes an adorable Christmas tree. Next choose a small fabric scrap that will adequately cover the triangle and using small pieces of double stick tape cover the wrong side of the card so that the right side of the fabric fills the triangle. Set your sewing machine on a zig zag stitch and working on the top, stitch all the way around the triangle on the card. Don't forget to backstitch!

Follow the instructions above for gluing the flap closed to nicely finish the raw fabric side. the rest of the card can easily be decorated using rubber stamping supplies to add stars on the side of the tree or holiday greetings are also available on rubber mounted

stamps for creating the inside of the card as well.

# **DIMENSIONAL CARDS**

This kind of card uses embellished die cuts that are mounted on springs to add movement and whimsy to your card. You will need a regular folded note card, 5 inch long florist binding wire as well as acid free tape and glue for mounting. You will also need several die-cuts of acid free paper. Any scrapbook store and most craft stores will carry a wide variety of cut outs for you to choose from. Layout your holiday design the way you want it to look. Go ahead and glue on any background pieces. Set aside a couple of main subjects in your layout to mount on springs.

To make a spring, wind a piece of wire tightly around a pencil and carefully slide it off the top leaving the wire coiled. Attach one spring to the center of the subject on the wrong side and the other end to the card using acid free tape." To find out more, go to: essortment.com: [http://ne.essortment.com/makecardsholid\\_rgvr.htm](http://ne.essortment.com/makecardsholid_rgvr.htm)

# **How I Do It**

I know, I know... there are lots of programs you can BUY to help you print out greeting cards and/or projects of one sort or another, but this is all about doing it yourself... from scratch. What a quaint, novel, and delightfully old-fashioned idea! And it will make you feel good about your accomplishments. So let's give it the old 1-2 try.

Level: easy Time: 15 minutes Paper size. 8.5 x 11 inches

I use AppleWorks to make some of my cards, but you can use MS Word or any word processing or page layout program. I like to save with each step, just a good habit to get into.

1) Open your favorite word processing program.

2) Decide if you want to work in portrait or landscape mode. [see Image 1]

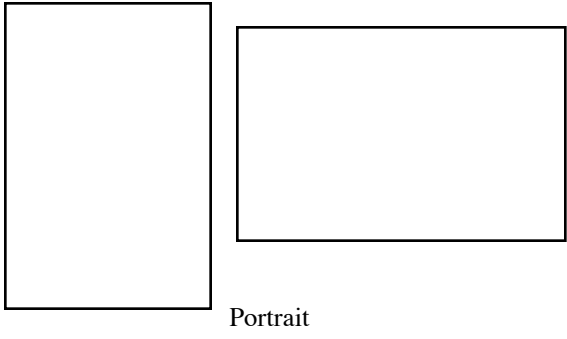

Landscape

3) Visualize that your image will be partially placed on one half of the card, the other half may or may not include text.

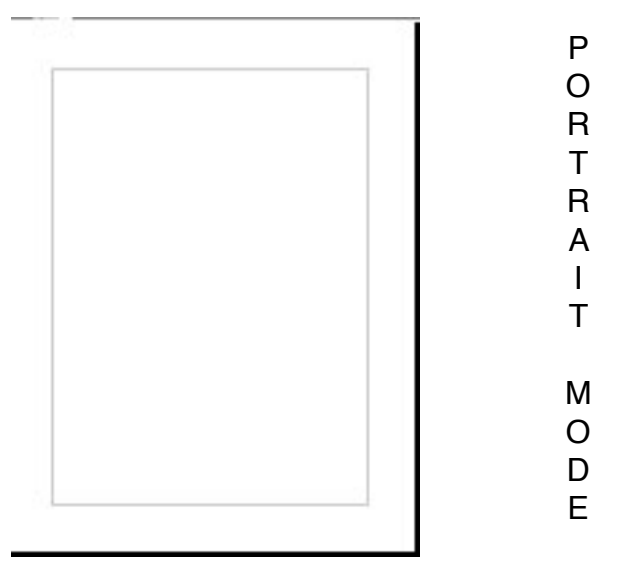

4) Browse your computer to import a graphic file -- a photo or clip art.

5) Resize: Your image may import too large. That's ok. Simply 'resize' it. In AppleWorks, to resize an image, select the image by clicking on it with the ARROW POINTER from the TOOLBAR. (If the Toolbar is not showing, go to the Menu Bar>Window>Show Tools.)

This is the TOOLBAR in AppleWorks.

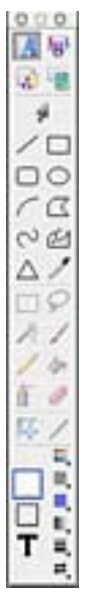

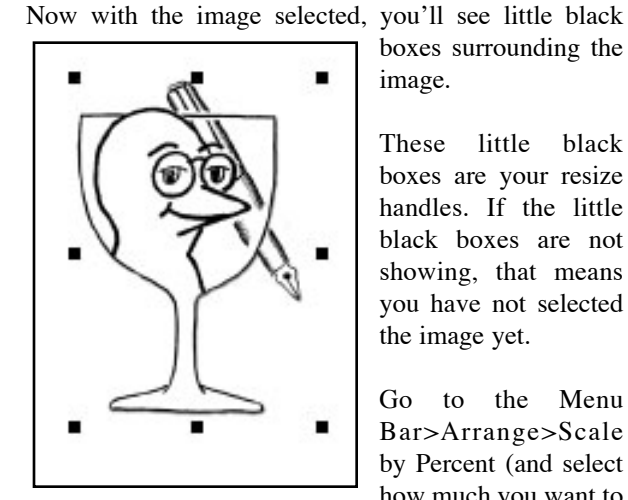

boxes surrounding the image.

These little black boxes are your resize handles. If the little black boxes are not showing, that means you have not selected the image yet.

Go to the Menu Bar>Arrange>Scale by Percent (and select how much you want to scale the image).

Another method for resizing an image is to select the

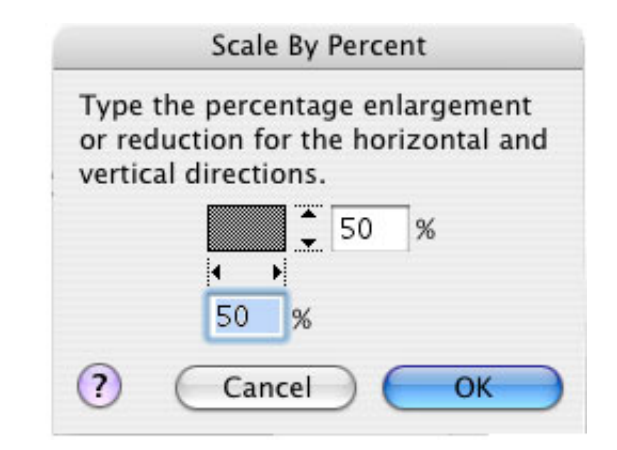

image (see the little black boxes surrounding the image), hold the Shift key down, click and hold one

of the corner resize boxes and drag inward diagonally. This will proportionally resize the image [See Image to the Right]

6) Image Placement: place the image esthetically and make room for any text you might want to add. [see Image below]

7) Add text.

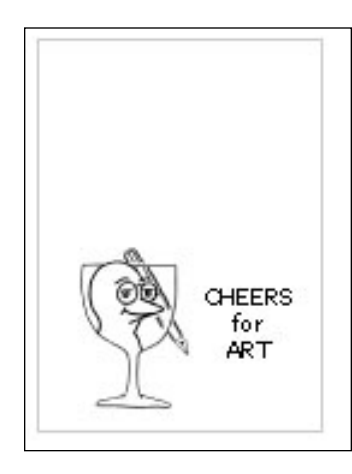

To add text, simply click inside the text document and begin to type. You will have to hit the Return key and/or the Tab key to adjust the text. Remember, all we're doing at the moment is adding text to the front of the card, not the inside. That can come later, but I prefer to make 'blank' cards whereby I handwrite my messages. It's a bit more personal that way.

8) I like to add my name and a title.

This is a little tricky, but once you've done it, you can use your newly created document as a template for future cards. How cool is that!!

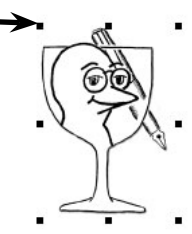

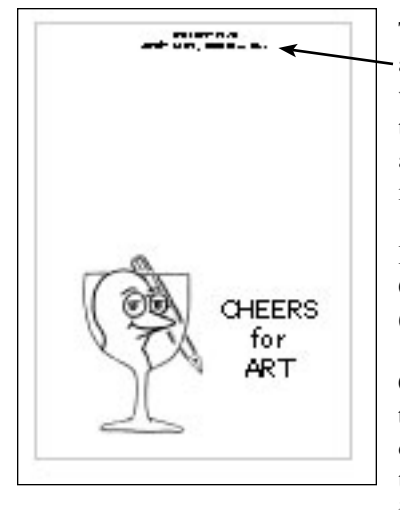

This image shows where I added my 'signature'. This is where you can give the card a title, a copyright and date, an address, or anything else you might think of including.

Here's how you do it. Create a new document, a Draw (DR) document.

Once in Draw, select the Text tool to create a text frame, then drag the I-beam pointer, release the mouse button, and start typing. The reason you need to

create this text box in the Draw program is that now you can rotate the box 180 degrees so that when you fold your card in half, the text will appear right side up!!

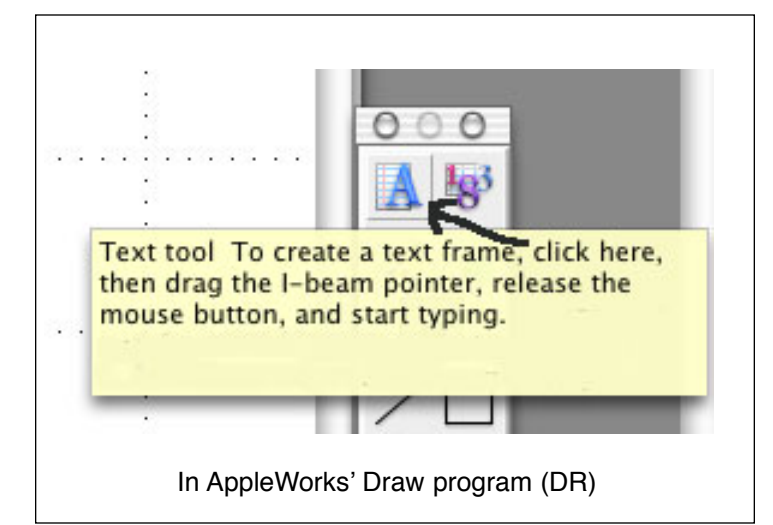

After you type your text, click on the Pointer tool, select the text box, and COPY. (Go to the MENU bar>EDIT>COPY.)

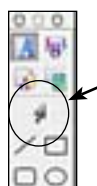

Go back to your word (WP) document and and with the POINTER tool selected, PASTE the text box. (Go to the MENU Bar>EDIT>PASTE.)

This text box is like a graphic that you can move freely about in your word document with the Pointer tool. With this text box selected, go to ARRANGE>ROTATE and

type in '180' in the box. Click OK. There you have it.

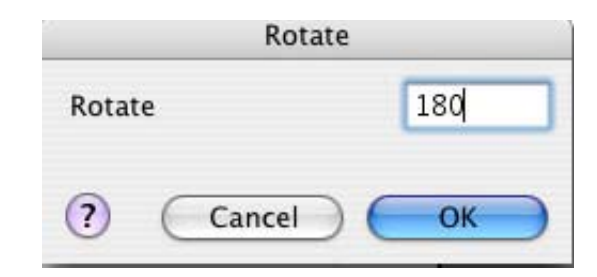

Remember to continually SAVE throughout the entire process of creating your card.

Now that you have created your first card, you can do a "SAVE AS", assign a different title, insert a new photo or image, click save and you have your second card. If you need to go and change the information in the 'signature' text box, just click once, the text will rotate properly, change your text, click outside that box and SAVE your changes.

Here's another card that I created just by doing a "SAVE AS" from the first card. I deleted the 'Cheers for Art' text, the Winebird $TM$  graphic and inserted a photo of a white flower. In the 'SAVE AS' process, I assigned a different name. It really is this simple. Try it!

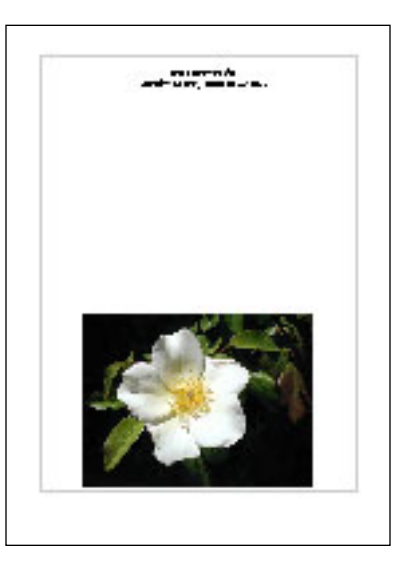

Now IF you really don't want to go through these really simple steps, you can BUY greeting card software or go online to create your cards.

HP has a really neat website where you can actually create your customizable card using any of the following categories:

> Albums & snapshots Calendars Cards Gift wrap & boxes Home office & business templates Invitations & stationery Iron-ons Labels & covers Music & video Party kits & decorations Picture frames **Ouilting** Scrapbooking Toys, stickers & puzzles

# **Paper and Online Resources:**

You can get HP and Epson papers at Costco, PaperDirect.com, stationary stores, office supply stores, etc.

**HP** <http://h10066.www1.hp.com/ewfrf/wc/acCategory?lc=en&cc=us&> dlc=en&cat=22938

<http://familycrafts.about.com/od/greetingcards/>

# **CardMaker Magazine**

Free issue for you! Details inside. Exclusively about card making. www.CardMakerMagazine.com

# **Kodak Gallery Photo Gifts**

Turn memories into photo gifts that show how much you care. Learn more. KodakGallery.com

# **CardBlanks.com**

Greeting & invitation blanks Deckled, heavyweight & specialty www.cardblanks.com

# **The Paper Seller**

<http://www.thepaperseller.com/> **Inkjet and Photo Paper:** Photo Paper Matte Paper Professional & Resume Paper Magnetic Paper Greeting Card Paper **Laser and Copier Paper:** Satin Paper Matte Paper Colored Paper Professional & Resume Paper Labels **Pre-printed Papers:** Business Envelopes Stationery Sets Christmas Cards All Occasions **Specialty Cards:** Magnetic Paper T-Shirt Transfers Business Cards Labels Thank You Cards **High Res - 100% Tree Friendly**  Matte Photo Paper Heavyweight Matte Photo Paper (Printable on both sides) 4x6 Matte Photo Paper **Bulk Papers:** Matte Glossy 8.5x11 11x17 Other Sizes and More

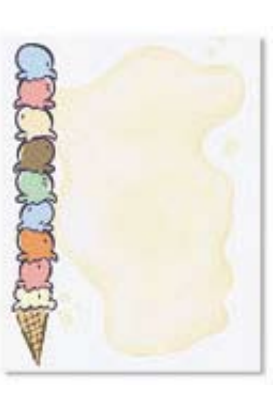

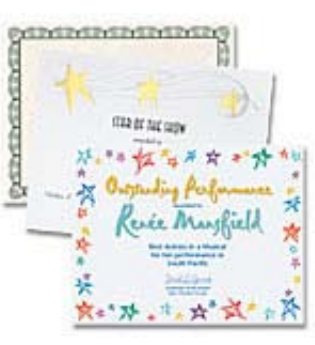

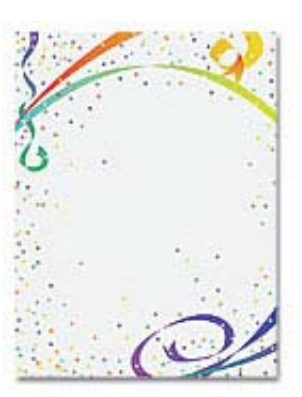

# **PaperDirect.com**

PaperDirect makes it easy for you to design and print eyecatching, professional communications right at your desktop. We offer hundreds of exclusive full-color designs in unique, market-smart formats.

Certificates & Accessories Holiday Awards & Gifts Personalized Awards & Trophies Executive Gifts Certificate Seals Food Gifts Winter & Christmas & Holiday Papers Fall & Thanksgiving Papers Halloween Papers Invitations & Accessories Wedding Education / Kids **Brochures** Postcards Letterhead / Stationery Business Cards Plain Unprinted Paper Presentation Folders & Covers

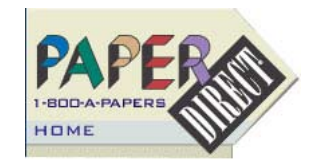

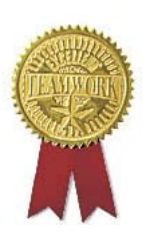

Piece of the Puzzle Cards Brightly printed 5?"x8" card stock features an interlocking 12-piece jigsaw puzzle! Card says, "You're an important piece... while jigsaw pieces spell out "of the puzzle." White envelopes included.

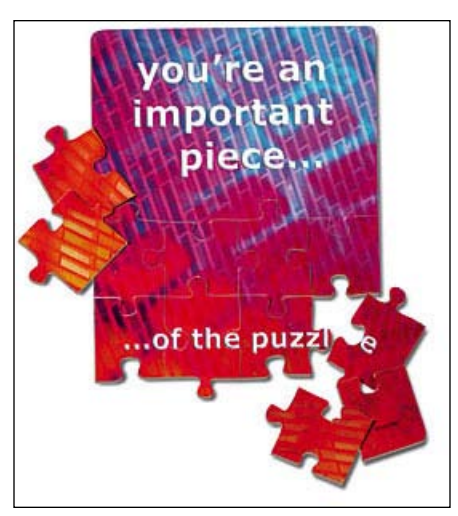

So you see, the sky's the limit!

Go for it!

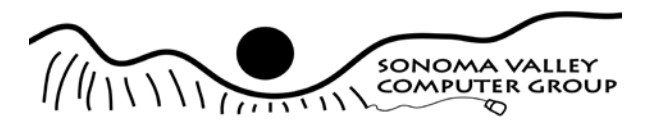

Sonoma Valley Computer Group POB 649 El Verano, CA 95433

Topics:

• Q&A Date: Saturday, 10/8/2005 Place: Sonoma Public Library 755 West Napa Street Time: 9:30 am to 11:00 am

Place Label Here

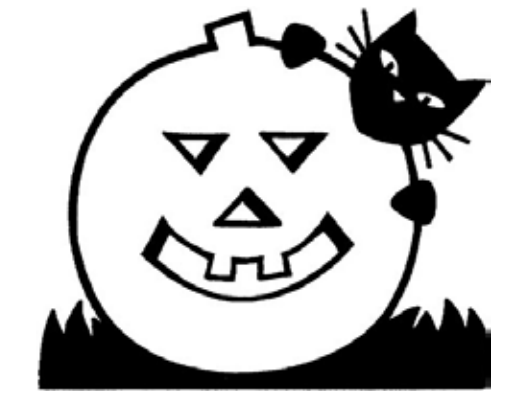

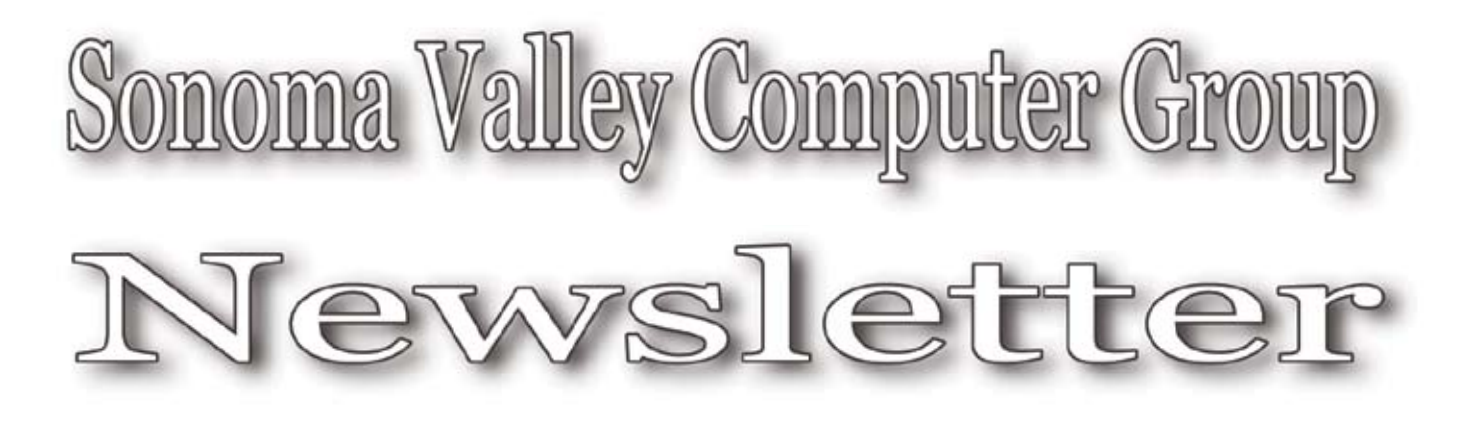

for Mac and Windows UsersApple User Group

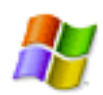

Postage